# **Объектная модель Excel**

## Объектная модель

VBA относится к языкам объектноориентированного программирования (ООП). ООП можно описать как методику анализа, проектирования и написания приложений с помощью объектов. Что такое объект? Объект позволяет инкапсулировать данные вместе с кодом, предназначенным для их обработки, т. е. объединить их в нечто целое, именуемое объектом. VBA не является объектноориентированном языком в строгом понимании этого слова, однако объектный подход играет в нем большую роль. Все визуальные объекты, такие как *рабочий лист (WorkSheet), диапазон (Range), диаграмма (Chart), форма (UserForm),*  являются объектами.

## Объектная модель

**Объект это совокупность свойств и методов, а также событий, на которые он может реагировать.**

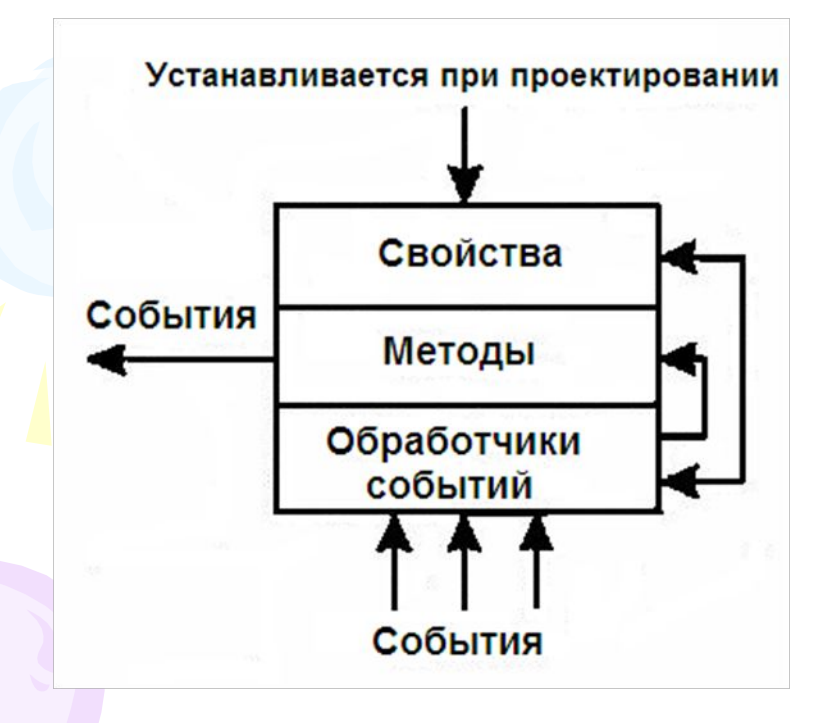

- *Свойства* (property) определяет внешний вид объекта и его поведение в вашей программе.
- *Методы* (method) позволяют разрабатываемому приложению выполнять определенные действия над объектом.
- *События* (events) описывает внешние воздействия, на которые реагирует объект при выполнении программы

## Объектная модель

- В объектной модели Excel и других приложений Office объекты связаны между собой отношением встраивания.
- На нулевом уровне иерархии существует некоторый центральный объект, в который встроены другие объекты, составляющие первый уровень иерархии.
- В каждый из объектов первого и последующих уровней могут быть встроены объекты следующего уровня. Так этот процесс продолжается. Таким образом, объекты в этой модели "толстые", поскольку в них встроено большое число других объектов. В особенности это касается объектов, стоящих на верхних уровнях иерархии.
- Формально встраивание реализуется с помощью свойств объектов. Свойства могут быть как терминальными, не являющимися объектами, и так называемыми свойствами - участниками, которые возвращают объекты при их вызове.

## Объектная модель Excel

![](_page_4_Picture_4.jpeg)

![](_page_5_Figure_0.jpeg)

## Объектная модель Excel

*Семейство* (Коллекция) представляет собой объект, содержащий несколько других объектов, как правило, одного и того же типа. Например, объект Workbooks (рабочие книги) содержит все открытые объекты Workbook (рабочая книга). Каждый элемент семейства нумеруется и может быть идентифицирован либо по номеру, либо по имени. Например, Worksheets (1) обозначает первый рабочий лист активной книги, a Worksheets ("Лист1") — рабочий лист с именем лист1.

## **Свойства объекта Application**

Объект Excel.Application задает приложение Excel. А посему свойства, методы и события этого объекта должны характеризовать приложение в целом. Понятно, что у этого объекта должно быть свойство Workbooks, возвращающее все открытые в приложении рабочие книги, свойство Windows, возвращающее открытые окна, свойства, такие как CommandBars, возвращающие объекты интерфейса, и другие подобные свойства. У объекта Excel.Application очень большое число свойств, методов и событий

## **Свойства - участники объекта**

- WorkBooks Коллекция открытых в Excel документов рабочих книг. Основной объект, благодаря которому можно получить доступ к любому документу Excel и далее работать с объектами этой рабочей книги.
- Windows Коллекция открытых окон во всех рабочих книгах. Дело в том, что одну и ту же рабочую книгу часто полезно открывать в нескольких окнах, что позволяет видеть разные участки рабочей книги. Коллекция Windows позволяет получить доступ к каждому такому окну.
- •Группа активных объектов ActiveWorkbook, ActiveWindow, ActiveSheet, ActiveChart, ActiveCell, ActivePrinter, возвращающих активную рабочую книгу, окно, активную рабочую страницу, диаграмму или ячейку, если таковые существуют в момент вызова соответствующего свойства. При отсутствии запрашиваемого активного объекта возникнет ошибка. Особняком стоит свойство, возвращающее активный принтер. Это свойство действительно имеет смысл связать с приложением. Заметьте, что объекты, стоящие на нижних уровнях иерархии, например, Workbook, этим свойством не обладают, так что добраться до принтера можно только через объект Application.

#### **Свойства - участники объекта**

Краткий обзор тех вложенных в Excel.Application объектов, доступных на этом уровне, по сути, относящихся к нижним уровням иерархии объектной модели Excel:

- •Группа коллекций и объектов Range, входящих в состав соответствующего активного объекта - Sheets, Charts, Rows, Columns, Cells, Range - возвращающие соответственно коллекции рабочих страниц, страниц диаграмм активной рабочей книги, объект Range, содержащий все строки, столбцы, ячейки или заданную область активной рабочей страницы. Также как и в случае вызова объектов предыдущей группы, при вызове этих свойств следует быть осторожным, поскольку возникает ошибка, если нет соответствующего активного объекта.
- •Свойство Selection возвращает выделенный объект в активном окне. Тип возвращаемого объекта зависит, от текущего выделения. Возвращается Nothing, если в активном окне нет выделенного объекта.
- •Свойство ThisWorkbook возвращает текущую рабочую книгу, содержащую выполняемый макрос, один из операторов которого и вызвал это свойство.

#### **Терминальные свойства**

- В ниже приведенном обзоре представлено выборочное описание некоторых групп терминальных свойств:
- •Группа свойств, задающих свойства приложения по умолчанию, - DefaultFilePath, DefaultSaveFormat, - путь по умолчанию, формат по умолчанию.
- •Группа булевых свойств, позволяющих включить или выключить отображение на экране тех или иных элементов приложения - DisplayAlerts, DisplayCommentIndicator, DisplayFormulaBar, DisplayStatusBar и другие Displayсвойства. Первое из этих свойств позволяет управлять выдачей на экран некоторых сообщений в процессе работы макросов, второе - отображать специальный индикатор при показе комментариев. Более часто приходится использовать управление показом панелей формул и статуса.
- •Группа свойств, управляющих размерами главного окна приложения Excel - Height, Width, Left, Top, задающие высоту, ширину окна и координаты верхнего левого угла окна. . . .

## Методы Application

- •Методы, запускающие вычисления Calculate, CalculateFull, приводят к перевычислению рабочих страниц всех рабочих книг. Метод CheckSpelling запускает проверку орфографии во всех рабочих книгах.
- •Метод Evaluate(Name) преобразует имя объекта в сам объект.
- Группа On-методов, позволяющих запустить на выполнение некоторый макрос.
- •Метод OnKey(Key, Procedure) позволяет запустить макрос, заданный вторым параметром метода, при нажатии пользователем комбинации клавиш, заданной первым параметром метода.
- •Метод OnTime(EarliestTime, Procedure As String, [LatestTime], [Schedule]) позволяет запустить макрос, заданный вторым параметром метода, в указанное время.

### **Работа с рабочими книгами MS Excel**

Основные действия, выполняемые над рабочими книгами:

![](_page_11_Picture_59.jpeg)

### **Свойства коллекции Workbooks**

- **• Свойство Count -** возвращает число объектов, содержащихся в коллекции. В данном случае значение этого свойства определяется числом открытых рабочих книг.
- **• Свойство Parent** возвращает объект-родитель для данного объекта.
- **• Свойство Item** возвращает конкретный объект Workbook из коллекции Workbooks. Синтаксис свойства Item: Expression.Item(Index)

![](_page_12_Picture_95.jpeg)

### **Работа с рабочими листами MS Excel**

MS Excel позволяет оперировать с несколькими типами листов:

*•Рабочие листы,* содержащие ячейки. Эти листы представляются объектом Worksheet.

*•Листы диаграмм,* содержащие диаграммы. Такие листы представляются объектом Chart.

Все рабочие листы (объекты Worksheet) содержатся в коллекции Worksheets. Для получения к ним доступа можно использовать коллекцию Sheets, которая содержит все листы рабочей книги, включая и рабочие листы, и листы диаграмм.

## Методы рабочих листов

![](_page_14_Picture_61.jpeg)

#### **Методы коллекции Worksheets**

- **Метод Add** добавляет рабочий лист в рабочую книгу. Синтаксис метода Add:
- Expression.Add (Before, After, Count, Type)

![](_page_15_Picture_179.jpeg)

### **Свойства объекта Worksheet**

- **• Свойство Cells -** возвращает объект Range, содержащий все ячейки данного рабочего листа.
- **• Свойство Columns** возвращает объект Range, содержащий все столбцы данного рабочего листа.
- **• Свойство Rows** возвращает объект Range, который представляет собой строку, находящуюся в заданном диапазоне.
- **• Свойство Visible** определяет, является ли объект (в данном случае рабочий лист) видимым или нет. Для значения данного свойства, равного True, объект является видимым, в случае False – невидимым. Для рабочих листов это свойство может также принимать значение xlVeryHidden. В этом случае пользователь не может сделать лист видимым. Чтобы лист снова стал видимым, достаточно задать в программе свойству Visible значение True.

### **Свойства объекта Worksheet**

**Свойство Range -** возвращает объект Range, который представляет собой ячейку или диапазон ячеек. Для объекта Worksheet данное свойство имеет два варианта синтаксиса. •Expression.Range(Cell1); •Expression.Range(Cell1, Cell2).

![](_page_17_Picture_117.jpeg)

## Обработчики событий

- *Событие* это действие, распознаваемое объектом, для которого можно запрограммировать отклик. Набор действий или повторяющихся явлений, которые можно сопоставить с кодом VBA, называется *событиями*, а специальный тип процедуры, которая выполняется при возникновении события, называется *обработчиком событий*.
- Обработать можно события следующих обьектов Excel:
- **•Application**
- •WorkBook
- •WorkSheet
- •Chart

## Обработчики событий

Обработчики событий дают возможность привязать свой код к действиям пользователя, например к открытию или закрытию книги, активации таблицы, сохранению документа ... Обработчики событий создаются с модулях лисов или книги (в зависимости от того, с каким объектом будет связано это событие). Например:

- Private Sub Worksheet\_BeforeRightClick(ByVal Target As Excel.Range, Cancel As Boolean)
- ...... End Sub

## Обработчики событий

Однако в некоторых ситуациях события для объектов не появляются в окне редактора кода (например, это справедливо для очень важного объекта Application). В этом случае необходимо явно объявить этот объект с событиями — при помощи ключевого слова WithEvents, например так:

*Public WithEvents App As Word.Application*

Делается это в области объявлений модуля (Declarations). После этого в редакторе кода Visual Basic появляется новый объект App со всеми необходимыми событиями.

## События Application

![](_page_21_Picture_47.jpeg)

### **Cобытия объекта Workbook**

- **• Событие Activate -** происходит при активизации рабочей книги, рабочего листа, листа диаграммы или внедренной диаграммы. Для активизации объекта можно использовать метод Activate или интерфейс пользователя.
- **• Событие Deactivate -** происходит, когда рабочая книга, рабочий лист, лист диаграммы или внедренная диаграмма становятся неактивными.
- **• Событие NewSheet -** возникает в случае создания листа в рабочей книге. Процедура обработки данного события имеет один параметр Sh, который представляет собой созданный лист (объект Worksheet или Chart).

Пример:

Private Sub Workbook\_NewSheet(ByVal Sh as Object) Sh.Move Before:= Sheets(1) End Sub

#### **Cобытия объекта Workbook**

- **• Событие SheetActivate -** возникает в процессе активизации какого-либо листа в рабочей книге. Процедура обработки данного события, так же как и в предыдущем случае, имеет один параметр Sh.
- **• Событие SheetDeactivate -** возникает в процессе деактивизации какого-либо листа в рабочей книге. Процедура обработки данного события имеет один параметр Sh.
- **• Событие BeforeClose -** возникает перед закрытием рабочей книги. В том случае если в рабочей книге имеются не сохраненные изменения, то это событие происходит перед тем, как пользователю будет выдан запрос на сохранение изменений. Процедура обработки данного события имеет один аргумент Cancel. Этот аргумент позволяет отменить закрытие книги, если в процедуре обработки события ему присвоить значение True.

### **Cобытия объекта Workbook**

- **•Событие BeforeSave -** происходит перед тем, как рабочая книга будет сохранена. Процедура обработки данного события имеет два параметра: SaveAsUi и Cancel Для вывода окна диалога Сохранение документа на экран параметру SaveAsUi необходимо присвоить значение True. Как и в предыдущем случае, аргумент Cancel позволяет отменить сохранение в рабочей книге, если ему задать значение True.
- **•Событие Open -** происходит при открытии рабочей книги. Представленный ниже пример процедуры обработки данного события разворачивает окно MS Excel на весь экран:
- Пример
- Private Sub Workbook\_Open()
- Application.WindowState = xlMaximized End Sub

![](_page_25_Picture_90.jpeg)

![](_page_26_Picture_109.jpeg)

![](_page_27_Picture_125.jpeg)

![](_page_28_Picture_136.jpeg)

#### **Работа с ячейками MS Excel**

Работа с ячейками рабочего листа MS Excel выполняется с помощью свойств и методов объекта Range. Этот объект позволяет изменять такие атрибуты ячеек, как вид границ, шрифт, значения и формулы, и выполнять многие другие операции, которые приведены в таблице

### **Работа с ячейками MS Excel**

![](_page_30_Picture_68.jpeg)

- **• Метод Activate** задает активную ячейку в выделенном диапазоне ячеек (для выделения ячейки следует использовать метод Select объекта Range). Например, если объект Range представляет диапазон ячеек А1:С5, то результатом выполнения приведенных ниже инструкций будет активизация ячейки С1:
- Range("Al:C5").Select 'Выделяем ячейки А1:С5 Range("Cl").Activate 'Делаем активной ячейку С1
- **Метод ClearContents очищает формулы и** значения, содержащиеся в ячейках, представляемых объектом Range. Данный метод очищает только содержимое ячеек, сохраняя их форматирование.
- **• Метод ClearFormats** удаляет все форматирование ячеек, не воздействуя при этом на хранящиеся в них данные.
- **• Метод Сору** позволяет скопировать содержимое ячеек в буфер обмена.

- **•Метод FillDown** предназначен для распространения содержимого и форматирования ячейки (или ячеек) из верхней строки диапазона в остальные строки диапазона. Действия, выполняемые данным методом, аналогичны действиям, выполняемым с помощью интерфейса пользователя при распространении содержимого ячейки с использованием мыши. Пример, который позволяет заполнить все ячейки диапазона С1:С5 содержимым ячейки С1: Worksheets("Лист1").Range("Cl:C5").FillDown
	- **•Методы FillUp, FillLeft, FillRight** выполняют действия, аналогичные действиям, выполняемым методом FillDown. Отличие состоит в том, что метод FillUp копирует ячейки, содержащиеся в нижней строке диапазона, метод FillLeft копирует ячейки, содержащиеся в крайнем правом столбце диапазона, а метод FillRight – в крайнем левом столбце.

**Метод Delete -** удаляет ячейки, определяемые объектом Range. Синтаксис этого метода: Expression.Delete(Shift)

![](_page_33_Picture_52.jpeg)

**Метод Insert -** позволяет вставить ячейку или диапазон ячеек в рабочий лист. При вставке другие ячейки сдвигаются одним из способов, который определяется аргументом Shift. Синтаксис метода Insert:

Expression.Insert(Shift) )

![](_page_34_Picture_62.jpeg)

**•Метод Merge -** позволяет объединить несколько ячеек в одну. При этом в качестве объединяемых используются ячейки, определяемые объектом Range.

#### **Примечание:**

- Ячейка, получившаяся в результате объединения, содержит значение ячейки, расположенной в левом верхнем углу диапазона.
- **•Метод Select** позволяет выделить ячейки, определяемые объектом Range. Ниже в качестве примера приведена инструкция, реализующая выделение диапазона ячеек C1:F5: Range("Cl:F5").Select
- **•Метод UnMerge** разбивает объединенную ячейку на отдельные ячейки

## **Объектные переменные**

- VBA имеет тип Object. Переменные или выражения типа Object ссылаются на объект VBA или на объект,
- принадлежащий приложению, например Excel-объекты Workbook, Worksheet и Range.
- Dim myObject As Object
- Dim InstBook As Workbook

*Объектное выражение (object expression)* — это любое выражение VBA, которое определяет отдельный объект. Все объектные выражения должны вычисляться до единственной объектной ссылки (ссылки на объект); объектные выражения используются с единственной целью — создание ссылок на специфические объекты в ваших программах VBA.

Объектное выражение может состоять из объектных переменных, объектных ссылок или объектного метода или свойства, которое возвращает объект. Нельзя использовать переменные типа Object или объектные выражения в арифметических, логических или операциях сравнения. Объектная ссылка, созданная с помощью объектного выражения или сохраненная в объектной переменной, в действительности, является только адресом, указывающим место в памяти компьютера, где сохранен объект, на который выполняется социиса. Поскольку объектная ссылка

Объектное выражение может состоять из объектных переменных, объектных ссылок или объектного метода или свойства, которое возвращает объект. Нельзя использовать переменные типа Object или объектные выражения в арифметических, логических или операциях сравнения. Объектная ссылка, созданная с помощью объектного выражения или сохраненная в объектной переменной, в действительности, является только адресом, указывающим место в памяти компьютера, где сохранен объект, на который выполняется ссылка. Поскольку объектная ссылка это адрес памяти, арифметические, логические операторы и операторы сравнения не имеют смысла.

Перед использованием объектной переменной для ссылки на объект необходимо задать эту переменную, чтобы она содержала ссылку на нужный объект. Присваивание объектной ссылки объектной переменной отличается от присваиваний других переменных; чтобы присвоить объектную ссылку объектной переменной, используйте оператор **Set.** Оператор **Set** имеет следующий синтаксис:

Set Переменная=Объект

Переменная — это любая объектная переменная или переменная типа Variant**.** Объект — любая допустимая объектная ссылка; это может быть другая объектная переменная или объектное выражение. Если Переменная — переменная, объявленная с какимлибо определенным типом (например, Range или Workbook**),** этот тип должен быть совместим с объектом, на который ссылается Объект*.*

## Оператор присоединения

При написании кода программы можно встретить ссылку на один и тот же объект в нескольких операторах. VBA предоставляет особую структуру структуру With...End With**,** позволяющую ссылаться на свойства или методы, которые принадлежат одному и тому же объекту, без задания всей объектной ссылки каждый раз.

Структура With...End With имеет следующий синтаксис: With Object

' операторы, использующие свойства и методы Object

End With

Object — это любая допустимая объектная ссылка.